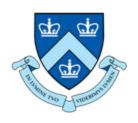

# EECS E6893 Big Data Analytics Spark Dataframe, Spark SQL, Hadoop metrics

Linyang He linyang.he@columbia.edu

# Agenda

- Spark Dataframe
- Spark SQL
- Hadoop metrics

#### Spark Dataframe

- An abstraction, an immutable distributed collection of data like RDD
- Data is organized into named columns, like a table in DB
- Create from RDD, Hive table, or other data sources
- Easy conversion with Pandas Dataframe

#### Spark Dataframe: read from csv file

```
# read data from csv into Dataframe
df = spark.read.format("csv").option("header", 'true').load("gs://big data ta/data/citibike stations.csv")
type(df)
pyspark.sql.dataframe.DataFrame
df.show(1)
                            name|short name| latitude| longitude|region id|rental methods|capacity|eightd has key
|station id|
dispenser | num bikes available | num bikes disabled | num docks available | num docks disabled | is installed | is renting | is r
eturning eightd has available keys
        382|University P1 & E...| 5905.11|40.73492695|-73.99200509|
                                                                            71 KEY, CREDITCARD
false
                                                                                                                    fa
lse
                        false|1970-01-01 00:00:00|
only showing top 1 row
```

```
df.printSchema()
root
 -- station id: string (nullable = true)
  -- name: string (nullable = true)
  -- short name: string (nullable = true)
  -- latitude: string (nullable = true)
  -- longitude: string (nullable = true)
  -- region id: string (nullable = true)
  -- rental methods: string (nullable = true)
  -- capacity: string (nullable = true)
  -- eightd has key dispenser: string (nullable = true)
  -- num bikes available: string (nullable = true)
  -- num bikes disabled: string (nullable = true)
  -- num docks available: string (nullable = true)
  -- num docks disabled: string (nullable = true)
  -- is installed: string (nullable = true)
  -- is renting: string (nullable = true)
  -- is returning: string (nullable = true)
  -- eightd has available keys: string (nullable = true)
 -- last reported: string (nullable = true)
```

df.count()

```
df.columns
['station id',
 'name',
 'short name',
 'latitude',
 'longitude',
 'region id',
 'rental methods',
 'capacity',
 'eightd has key dispenser',
 'num bikes available',
 'num bikes disabled',
 'num docks available',
 'num docks disabled',
 'is installed',
 'is renting',
 'is returning',
 'eightd has available keys',
 'last reported']
```

```
df.describe().show()
summarv
                 station id
                                                       short name
                                                                              latitude
                                                                                                  longitude
                                 capacity eightd has key dispenser num bikes available num bikes disabled num docks av
ion id rental methods
ailable | num docks disabled | is installed | is renting | is returning | eightd has available keys |
   count
                                           843
                                                                                   843
                                                                                                         843 l
843
               843
                                   843
                                                              843
                                                                                   843
                                                                                                       843
843
                                  843
                                              843
                                                                                                            843
   mean 2434.425860023725
                                         null 5806.786515151487 40.73212559944772
                                                                                          -73.9749901186049
935943
                 null | 31.419928825622776
                                                               null | 14.565836298932384 | 0.5693950177935944 |
                                                                                                                16.1897983
3926453 | 0.05219454329774614 |
                                     null
                                                 null
                                                               null
                                                                                                               null
 stddev | 1421.1204113008778 |
                                         null | 1175.6743390458948 | 0.0387451696148341 | 0.031207687758326202 | 0.23854913482
                 null | 12.052012437572532
                                                                null | 11.188256063195926 | 0.8613434732614029 | 13.15807566
063428
4204775 | 0.6499620307701626
                                                 null
                                                              null
                                     null
                                                                                          null
                                                                                                               null
     min
                         116 | 1 Ave & E 110 St |
                                                          3460.01 40.655399774478312
                                                                                                -73.9077436
70 KEY, CREDITCARD
                                                          false
                    0 |
                                                                                   false | 1970-01-01 00:00:00 |
                              false
                                          false
                                                       false
                                                            JC106 40.814394437915816
                          83
                                      York St
                                                                                                -74.0836394
     max
71 KEY, CREDITCARD
                                   79
                                                           true
                                                                                   true 2019-09-02 00:00:00
```

#### Spark Dataframe: conversion with Pandas

```
# conversion with Pandas
import pandas as pd
pandaDf = df.toPandas()
pandaDf.info()
<class 'pandas.core.frame.DataFrame'>
RangeIndex: 843 entries, 0 to 842
Data columns (total 18 columns):
                             843 non-null object
station id
                             843 non-null object
name
short name
                             843 non-null object
                             843 non-null object
latitude
                             843 non-null object
longitude
region id
                             843 non-null object
rental methods
                             843 non-null object
capacity
                             843 non-null object
                             843 non-null object
eightd has key dispenser
num bikes available
                             843 non-null object
num bikes disabled
                             843 non-null object
num docks available
                             843 non-null object
num docks disabled
                             843 non-null object
is installed
                             843 non-null object
is renting
                             843 non-null object
is returning
                             843 non-null object
eightd has available keys
                             843 non-null object
last reported
                             843 non-null object
dtypes: object(18)
memory usage: 118.6+ KB
```

### Work with Spark SQL

```
# Play with Spark SQL
# Register the DataFrame as a SQL temporary view
df.createOrReplaceTempView("citibike")
sqlDF = spark.sql("""
        SELECT COUNT (DISTINCT station id)
        FROM citibike
sqlDF.show()
count(DISTINCT station id)
                        843
# get data out of df
sqlDF.select("count(DISTINCT station_id)").collect()[0]["count(DISTINCT station_id)"]
843
```

#### Hadoop metrics

#### **HDFS Architecture**

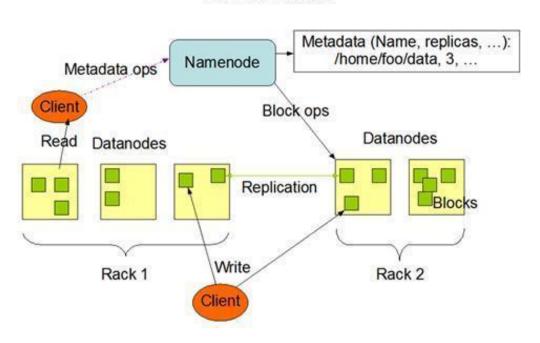

### Collecting HDFS metrics

- Collecting NameNode metrics via API
- Collecting DataNode metrics via API
- Collecting HDFS metrics via JMX

#### Collecting HDFS metrics

#### NameNode HTTP API

The NameNode offers a summary of health and performance metrics through an easy-to-use web UI. By default, the UI is accessible via port 50070, so point a web browser at: http://<namenodehost>:50070

#### Overview 'evan,hadoop' (active)

\$57 fine and disentalise. \$56 topics - 1478 total finecessor objects:

| Started:       | Mon Jun 6 17:58:36 UTC 2016                                  |  |
|----------------|--------------------------------------------------------------|--|
| Version:       | 2.7.1.2.4.0.0-169, (2610468s/803884c877647382300711768540s6  |  |
| Compiled:      | 2016-02-10T06:18Z by jenkins from (HEAD detached at 26104dR) |  |
| Cluster ID:    | CID 21145822-4140-4971-4886-08996/86685                      |  |
| Block Pool ID: | BP-706476365-10.0.2.15-1457965111091                         |  |

#### Summary

Number of Blocks Pending Deletion

| per uses and processed one probler. Lade one medianing editorial:       |                               |  |
|-------------------------------------------------------------------------|-------------------------------|--|
| teap Memory used 90.67 MB of 240 MB Heap Memory. Max Heap Memory is 240 | MB.                           |  |
| ion Heap Memory used 54.7 MB of 130.63 MB Committed Non Heap Memory. Ma | x Non Heap Memory is 304 MB.  |  |
| Configured Capacity:                                                    | 41.65 GB                      |  |
| DFS Used                                                                | 2.29 (00 (5.5%)               |  |
| Non DFS Used:                                                           | 13.08 GB                      |  |
| DFS Remaining:                                                          | 26.28 GB (63.1%)              |  |
| Block Pool Used:                                                        | 2.29 GB (5.5%)                |  |
| DataNodes usages% (Min/Median/Max/stdDev):                              | 5.50% / 5.50% / 5.50% / 0.00% |  |
| Use Nodes                                                               | 1 (Decommissioned: 0)         |  |
| Dead Nodes                                                              | 0 (Decommissioned: 0)         |  |
| Deconvolationing Nodes                                                  | 0                             |  |
| Total Detanode Volume Fallures                                          | 0 (0 8)                       |  |
| Number of Under-Replicated Blocks                                       | 602                           |  |
|                                                                         |                               |  |

### Collecting HDFS metrics

#### DataNode HTTP API

A high-level overview of the health of your DataNodes is available in the NameNode dashboard, under the Datanodes tab (http://localhost:50070/dfshealth.html#tab -datanode)

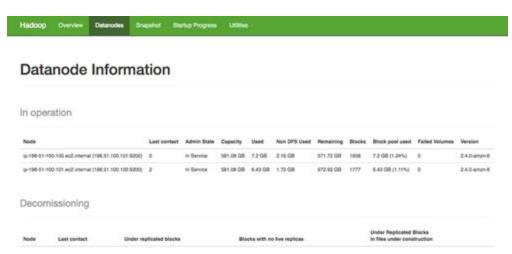

### Collecting MapReduce counters

MapReduce counters provide information on MapReduce task execution, like CPU time and memory used. They are dumped to the console when invoking Hadoop jobs from the command line, which is great for spot-checking as jobs run, but more detailed analysis requires monitoring counters over time.

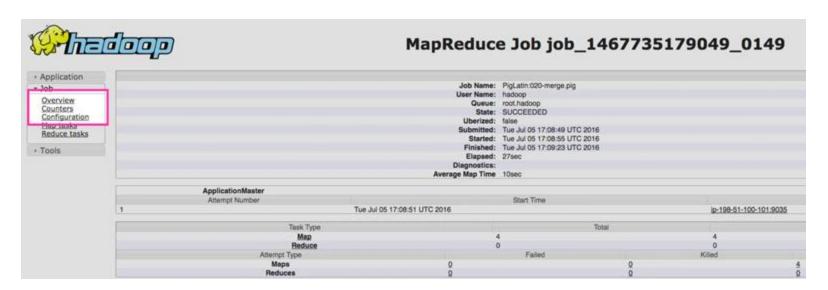

# Collecting MapReduce counters

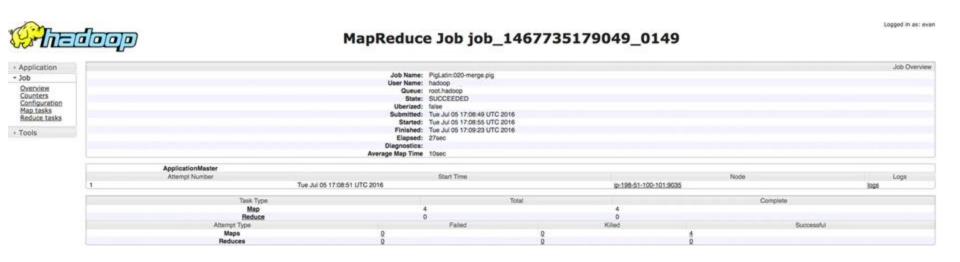

### Collecting Hadoop YARN metrics

By default, YARN exposes all of its metrics on port 8088, via the jmx endpoint. Hitting this API endpoint on your ResourceManager gives you all of the metrics from part two of this series,

```
O O III - Screen Shot 2021-10-06 at 10.20.08 PM
            % Received % Mfwrd Average Speed Time Time Time Current
Sload Spload Total Spent Left Speed
                                8 1878 S salesjee asjesjee asjesjee 1879
    "utilizedVirtualCoresPervent" : 5.
                  "resourceType" : "CONSTABLE",
"maximumblicontion" : 8223372036854775807,
"minimumblicontion" : 8,
                   "minimumAllocation" | 0,
"maximumAllocation" | 9223172656858775807.
    "totalAllocate@ContaloersActossPartItion" | 0,
```

- Apache Ambari
- Cloudera Manager

#### References

- https://spark.apache.org/docs/latest/sql-getting-started.html
- https://www.analyticsvidhya.com/blog/2016/10/spark-dataframe-andoperations/
- https://spark.apache.org/docs/latest/ml-guide.html
- https://towardsdatascience.com/machine-learning-with-pyspark-and-mllibsolving-a-binary-classification-problem-96396065d2aa
- https://www.datadoghq.com/blog/collecting-hadoop-metrics/#namenode-anddatanode-metrics-via-jmx
- https://hadoop.apache.org/docs/r2.7.2/hadoop-project-dist/hadoopcommon/Metrics.html

#### Apache Ambari

ambari-server setup service ambari-server start

point your browser to
<AmbariHost>:8080 and login
with the default user admin and
password admin

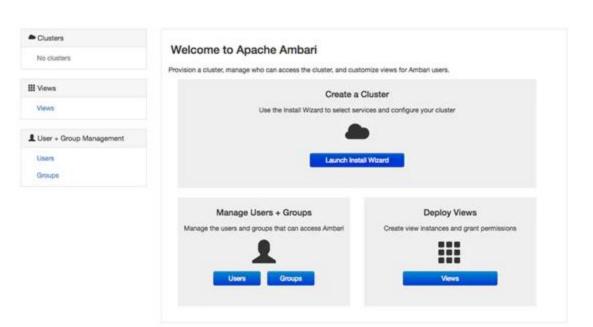

#### Apache Ambari

Select "Launch Install Wizard". the series of screens that follow. you will be prompted for hosts to be monitored and credentials to connect to each host in your cluster, then you'll be prompted to configure application-specific settings.

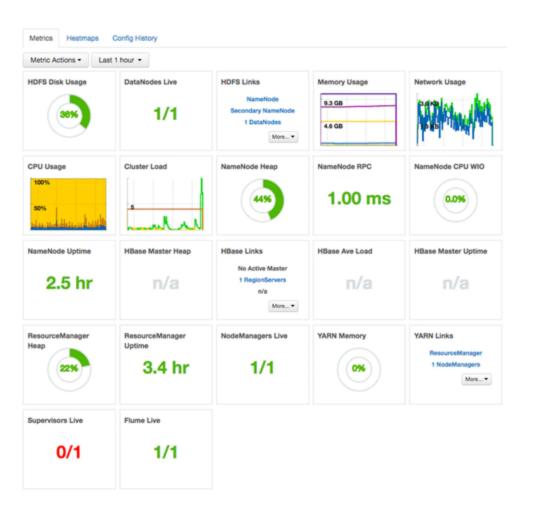

#### Cloudera Manager

service cloudera-scm-server start

point your browser to <ClouderaHost>:7180 and login with the default user admin and password admin.

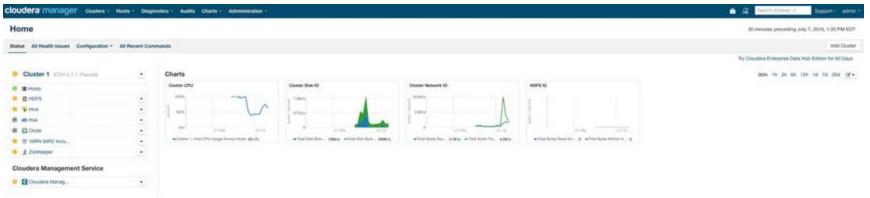

| files  | content                       | task                                                       |
|--------|-------------------------------|------------------------------------------------------------|
| aa.txt | this is data and intelligence | Sort by alphabet, count                                    |
| bb.txt | hello everyone                | the number of occurrences of each word in the three files. |
| cc.txt | welcome                       |                                                            |

| input                         | output         |
|-------------------------------|----------------|
|                               | and 1          |
|                               | data 1         |
| This is data and intelligence | everyone 1     |
| Halla ayanyana                | hello 1        |
| Hello everyone                | intelligence 1 |
| welcome                       | is 1           |
|                               | this 1         |
|                               | welcome 1      |

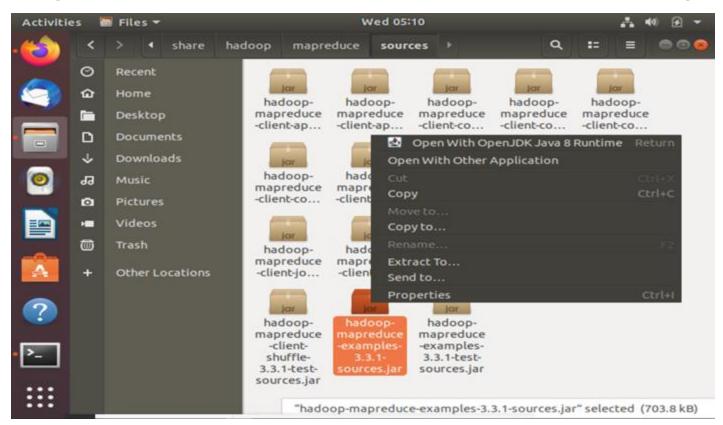

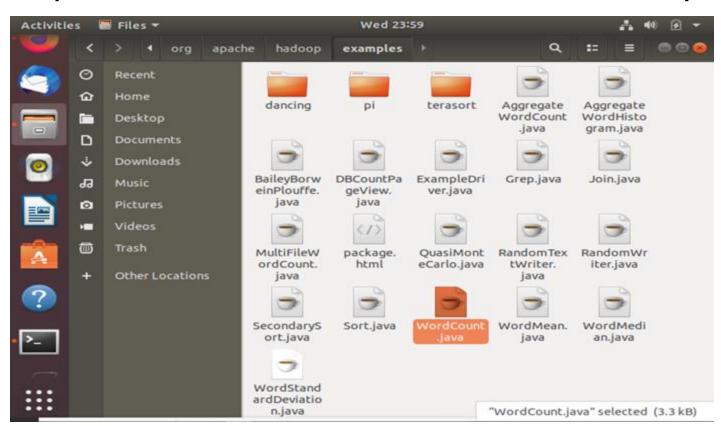

The parameters after wordcount is input files except last one.

The last one "newwordcount" is output folder.

```
[root@master ~]# hadoop jar /usr/local/hadoop-2.6.5/share/hadoop/mapreduce/hadoop-mapreduce
 examples-2.6.5.jar wordcount /usr/root/txtdir/aa.txt /usr/root/txtdir/bb.txt /usr/root/txt
dir/cc.txt /usr/root/txtdir/newwordcount
21/09/28 21:12:47 WARN util.NativeCodeLoader: Unable to load native-hadoop library for your
platform... using builtin-java classes where applicable
21/09/28 21:12:50 INFO client.RMProxy: Connecting to ResourceManager at master/192.168.65.1
00:8032
21/09/28 21:12:54 INFO input.FileInputFormat: Total input paths to process : 3
21/09/28 21:12:55 INFO mapreduce.JobSubmitter: number of splits:3
21/09/28 21:12:56 INFO mapreduce. JobSubmitter: Submitting tokens for job: job 1622207013800
0001
21/09/28 21:12:58 INFO impl.YarnClientImpl: Submitted application application 1622207013800
0001
21/09/28 21:12:58 INFO mapreduce. Job: The url to track the job: http://master:8088/proxy/ap
plication 1622207013800 0001/
21/09/28 21:12:58 INFO mapreduce. Job: Running job: job 1622207013800 0001
21/09/28 21:13:23 INFO mapreduce. Job: Job job 1622207013800 0001 running in uber mode : fal
21/09/28 21:13:23 INFO mapreduce.Job: map 0% reduce 0%
21/09/28 21:13:42 INFO mapreduce.Job: map 33% reduce 0%
21/09/28 21:13:51 INFO mapreduce.Job: map 67% reduce 0%
```

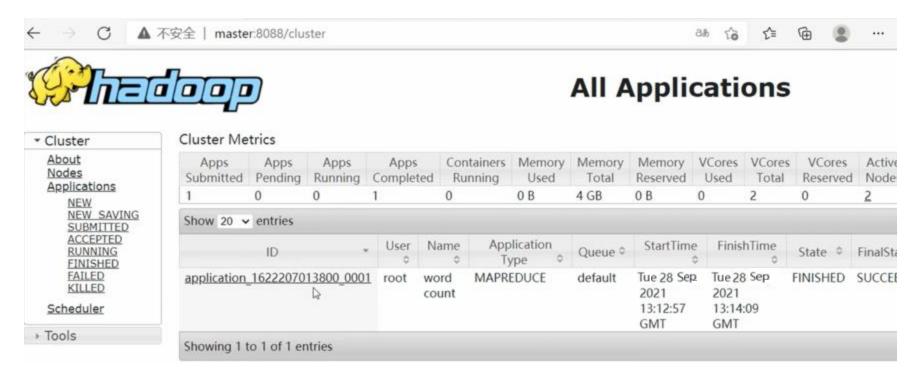

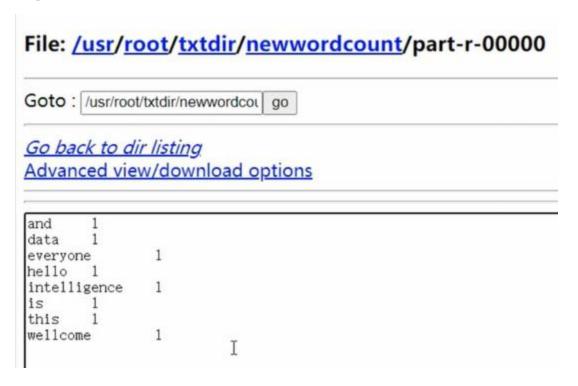